# **KT-LCD7 e-Bike Display User Manual**

V2.0

Dear customer, please read this manual before you use KT-LCD7 instrument. The manual will guide you use the instrument correctly to achieve a variety of vehicle control and vehicle status displays.

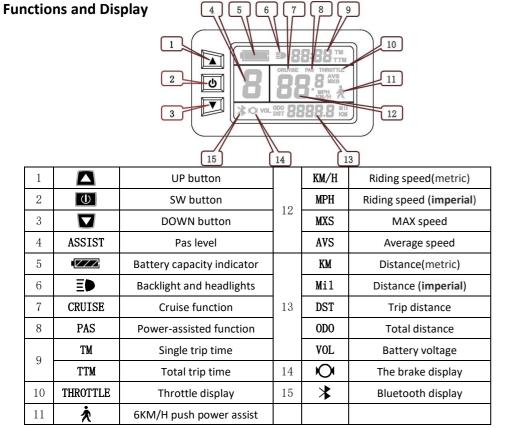

## Operation

## 1. ON/OFF

Hold button long to turn on the power, and hold button long for a second time to turn off the power. When the motor stops driving and when the e-bike is not used for a consecutive 5 minutes, it will automatically shut down and turn off the motor power supply.

## 2. Display 1

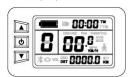

Hold button to start up and enter display 1.

## 2.1 Turn on backlight and headlights

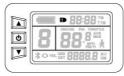

Hold button long to turn on backlight and headlights (the controller should have headlight drive output function); hold button long again to turn off the backlight and headlights.

## 2.2 Assist ratio gear (ASSIST) switch

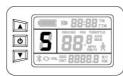

Hold or button shortly to switch 0-5 file gear. Gear 1 is for the minimum power, gear 5 is for the highest power. Each startup will automatically restore the gear shutdown last time (the user can set randomly). Gear 0 is without booster function.

## 2.3 6KM/H assist promotion function

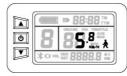

Hold button and  $\bigstar$  flashes, the vehicle drives at the speed not more than 6KM /H. Release button, the function is invalid.

#### 2.4 THROTTLE display

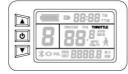

Turn on throttle, THROTTLE display.

### 2.5 PAS display

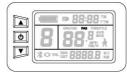

When Power-assisted riding, PAS display.

#### 2.6 Cruise function

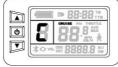

After the cruise function is turned on, the trip riding speed is greater than 7 KM/ H, hold button long and enter cruise, the CRUISE lit. Brake or hold any button to cancel.

## 2.7 Bluetooth connection display

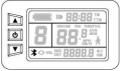

When the mobile phone is connected with the Bluetooth module, the Bluetooth connection signal is on, display.

### 2.8 Display and delete of single data

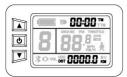

After power on for 5 seconds, hold and button at the same time, single trip riding time (TM) and single trip distance (DST) flash, hold button shortly, the content of both is cleared. If failed holding the button within 5 seconds, it will automatically return the display interface

after 5 seconds, original content is preserved.

#### 3. Display 2

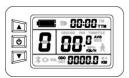

Hold button shortly in display 1 to enter display 2. In the riding mode after 5 seconds, display 2 automatically returns to display 1.

## 4. Display 3

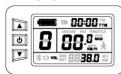

Hold button shortly in display 2 to enter display 3. In the riding condition, five seconds later, a single maximum speed (MXS) display automatically returns to the real riding speed (KM/H).

- In display 3, hold button shortly (SW), and the display will re-enter display 1.
- Hold button to turn off the display and the power supply of controller.

**Error Code** 

Automatically prompt interface

| (        |             |      |                        |
|----------|-------------|------|------------------------|
|          |             | 88:8 | THE THE                |
| <b>b</b> | 8 8         | 384  | AVS<br>BOOS<br>IPH. 40 |
|          | IOI VOL DET | BAE  | I D III                |

01 info Throttle Abnormality Motor hall signal Abnormality 03 info 04 info Torque sensor signal Abnormality 05 info Axis speed sensor Abnormality(only applied to torque sensor) Motor or controller has short circuit Abnormality 06 info

Definition

Electronic control system failure will display (flashing) fault code. Once the fault was removed, it automatically exits from the fault code display interface.

## **General Project Setting**

1. Set maximum riding speed

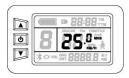

After power on for 5 seconds, hold and button at the same time, maximum riding speed KM/H and MXS flash, hold or button shortly to set the maximum riding speed (default 25KM/H). Hold button

shortly and go to the next parameter settings.

## 2. Wheel diameter setting

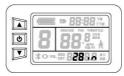

The wheel diameter will be set after finishing setting the maximum riding speed, wheel diameter specifications flashes. Hold lacktriangle or lacktriangle button shortly to set the specifications of wheel diameter. Select the range 5, 6.8.10.12.14.16.18.20.22.23.24.26.27.5.700C.28 and 29 inches. Hold

button shortly and go to the next parameter settings.

#### 3. Set the metric or imperial units

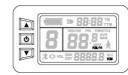

The metric or imperial units will be set after finishing setting wheel diameter, KM/H and KM flash. Hold  $\triangle$  or  $\boxed{}$  button shortly and select metric or imperial units of speed and mileage in synchronization.

| Display        | Metric | Imperial |
|----------------|--------|----------|
| Riding speed   | KM/H   | MPH      |
| Total distance | KM     | Mil      |

4. KM/H and KM stop flash after metric unit setting is completed. Hold button shortly again to re-enter the maximum riding speed setting interface; or hold button long to exit from setting environment of routine projects and save the setting values, returning to display 1.

#### 5. Exit from routine project setting

All three routine project settings can exit from the setting environment and return to the display if hold button long after each setting is completed, meanwhile the setting values are saved.

Under each setting interface, if the button failed holding for more than 1 minute, it will automatically return to display 1, and the setting value is invalid.

## **Outline Drawings and Dimensions**

## 1. Dimensions of main instrument body

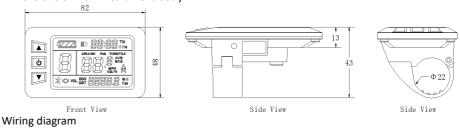

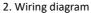

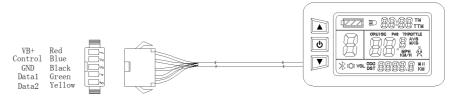